ООО «Фрейтер»

# Программное обеспечение «ФУРА ТРЭЙС 2.0»

РУКОВОДСТВО ПОЛЬЗОВАТЕЛЯ

ДЕМОНСТРАЦИОННЫЙ ВАРИАНТ

2023

## Предисловие

Настоящий документ представляет собой руководство пользователя программного обеспечения «ФУРА ТРЭЙС 2.0».

Документ содержит разделы:

- Введение;
- Назначение и условия применения;
- Подготовка к работе;
- Описание операций;
- Аварийные ситуации;
- Рекомендации по применению.

Содержание документа соответствует ГОСТ Р 59795-2021, оформление документа соответствует ГОСТ Р 2.105-2019.

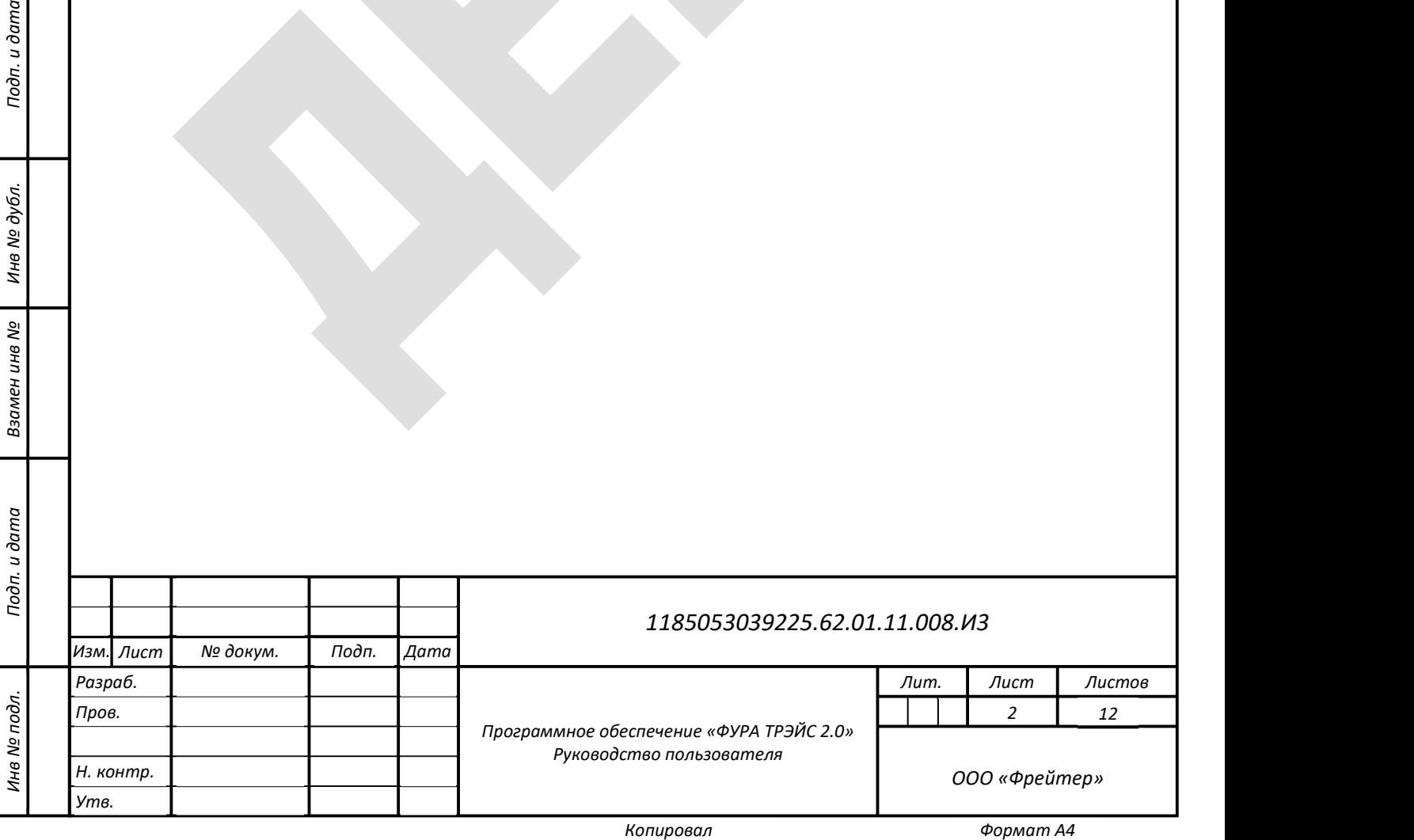

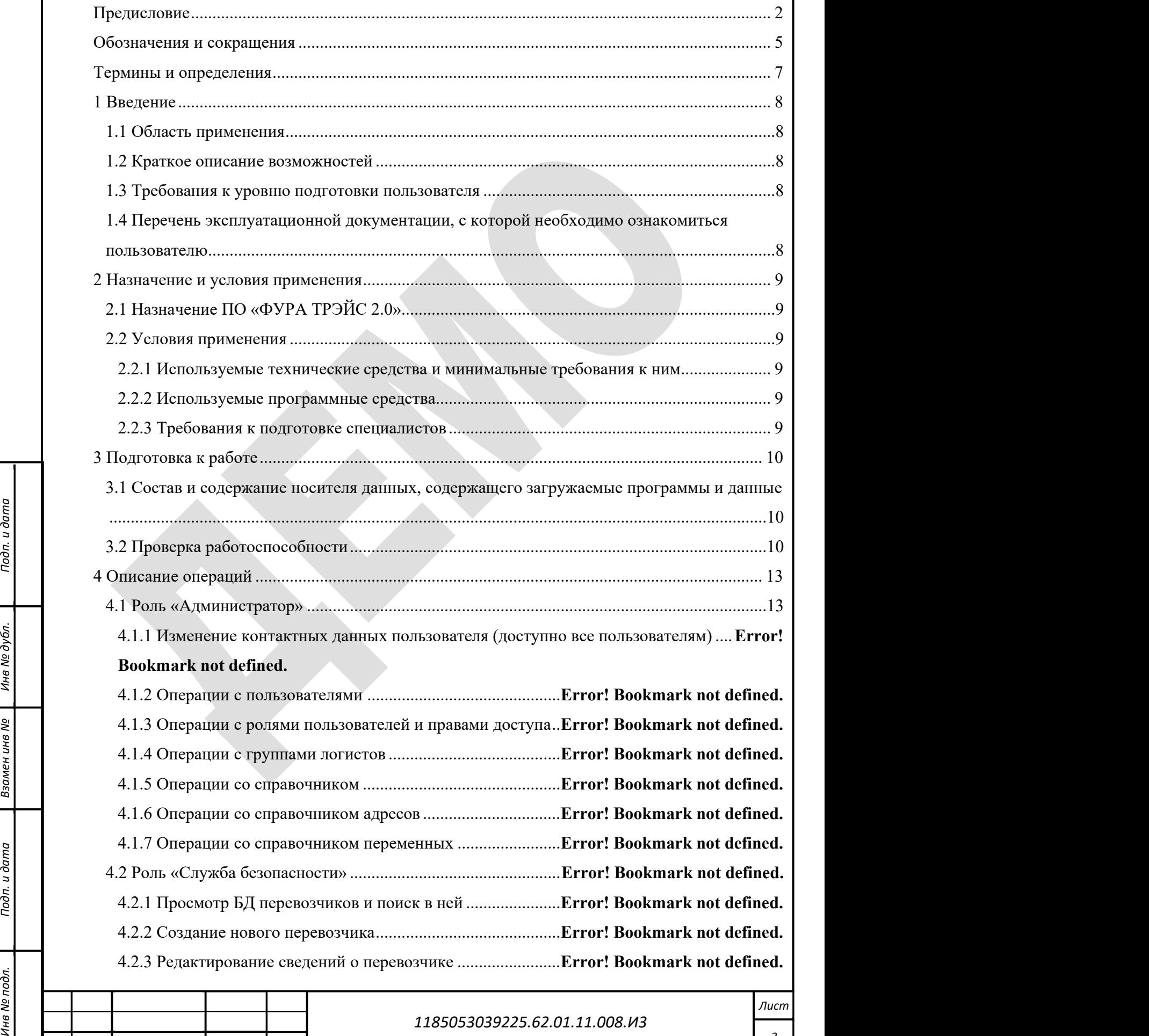

Инв № дубл.

Изм. Лист | № докум. | Подп. | Дата

## Содержание

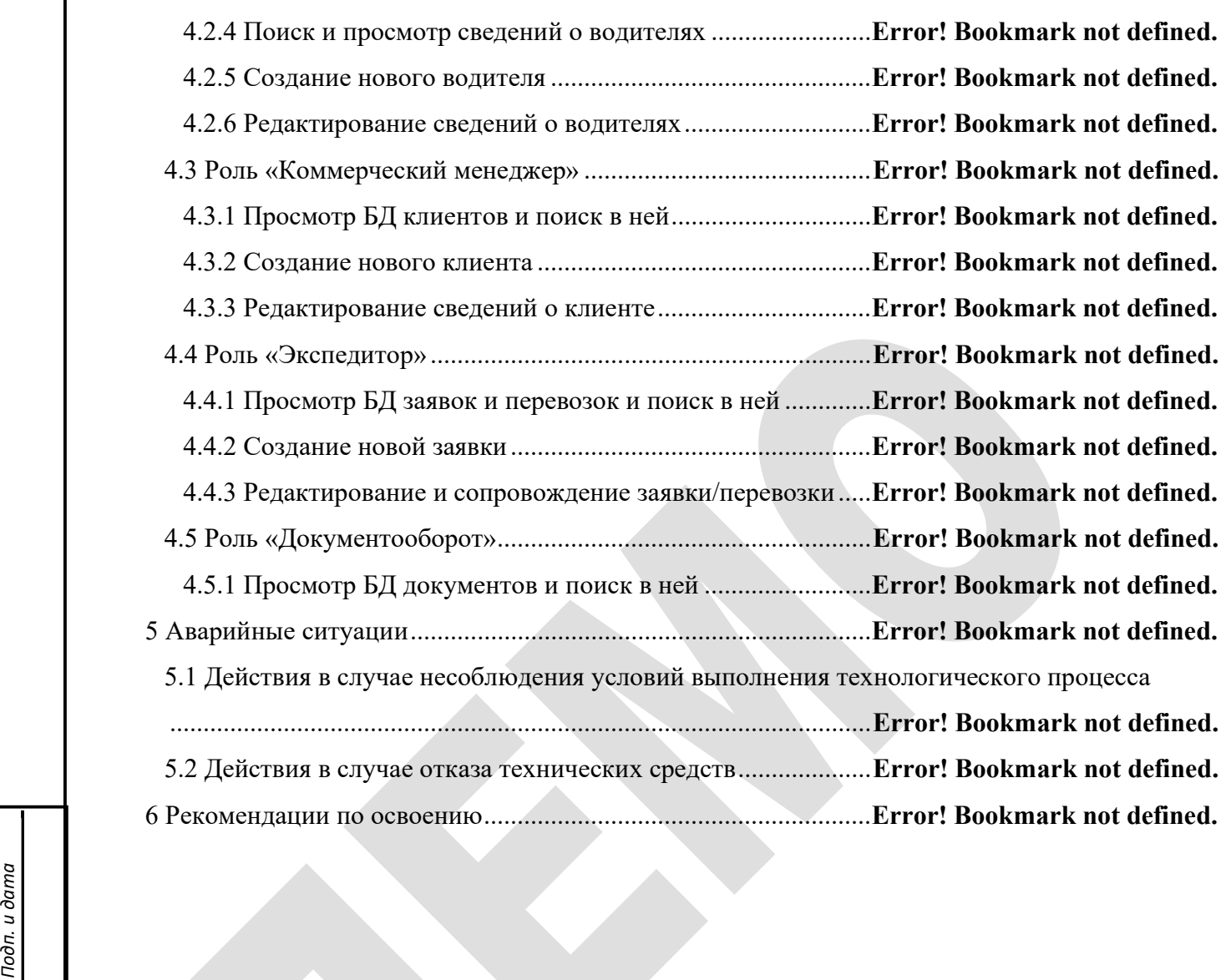

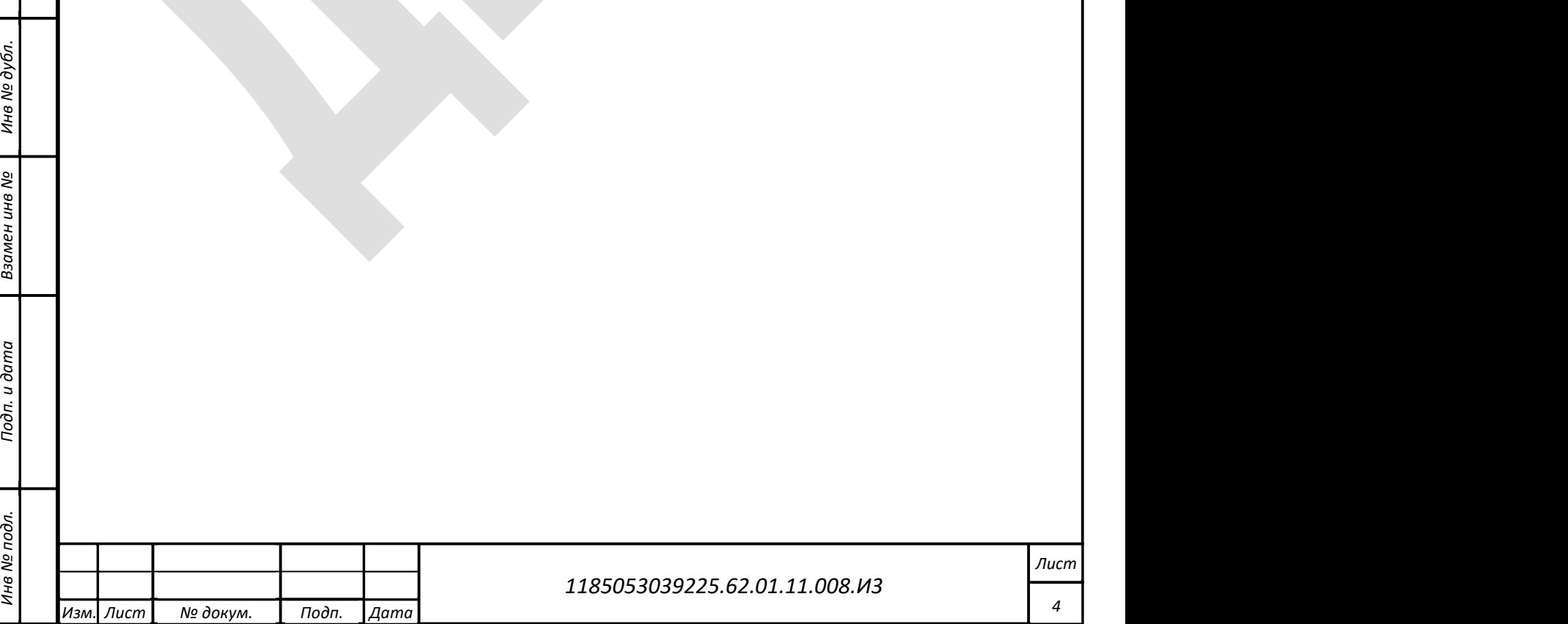

## Обозначения и сокращения

Инв № дубл.

Используемые в документе обозначения и сокращения приведены ниже (Таблица 1). Таблица 1 – Обозначения и сокращения

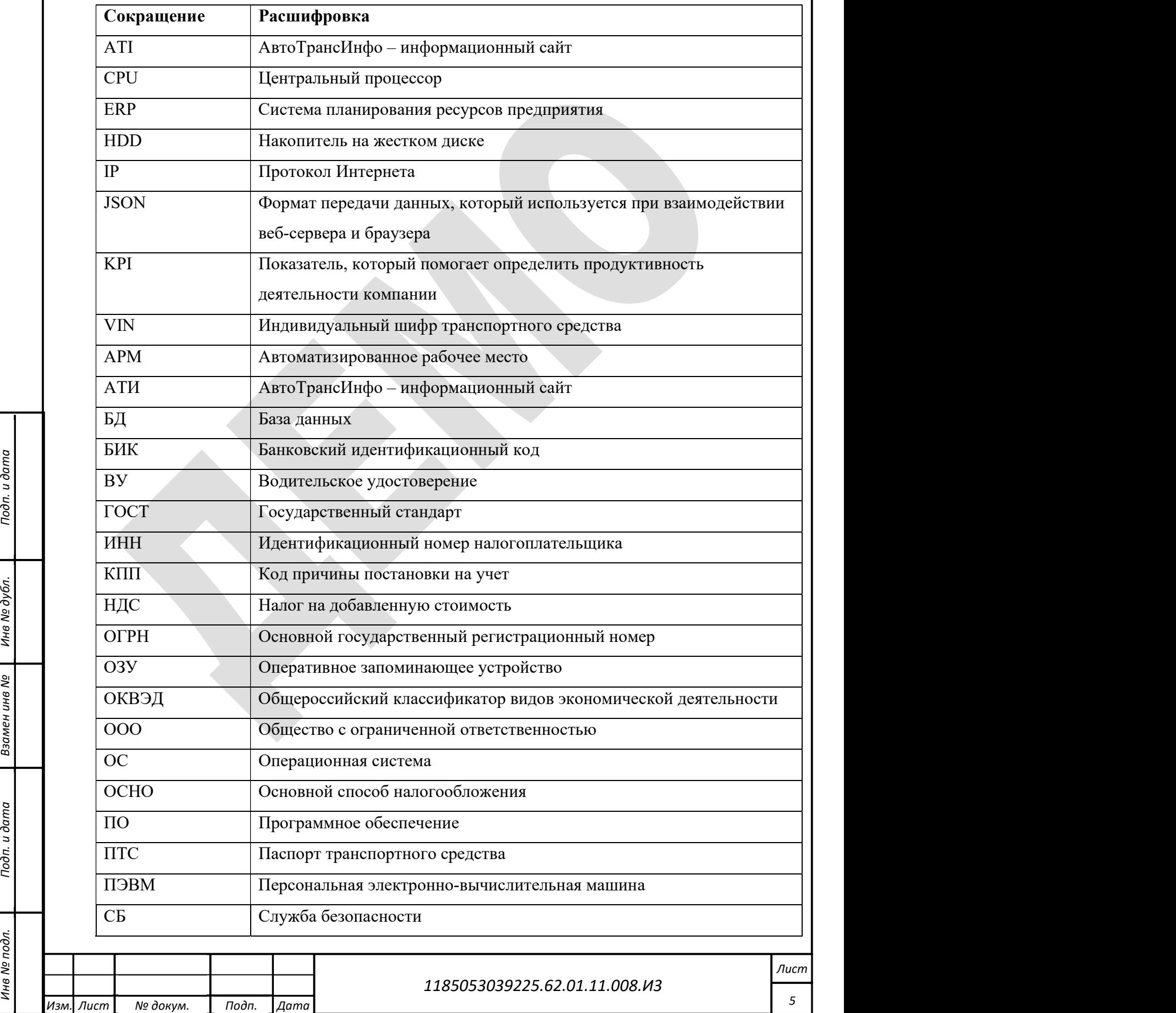

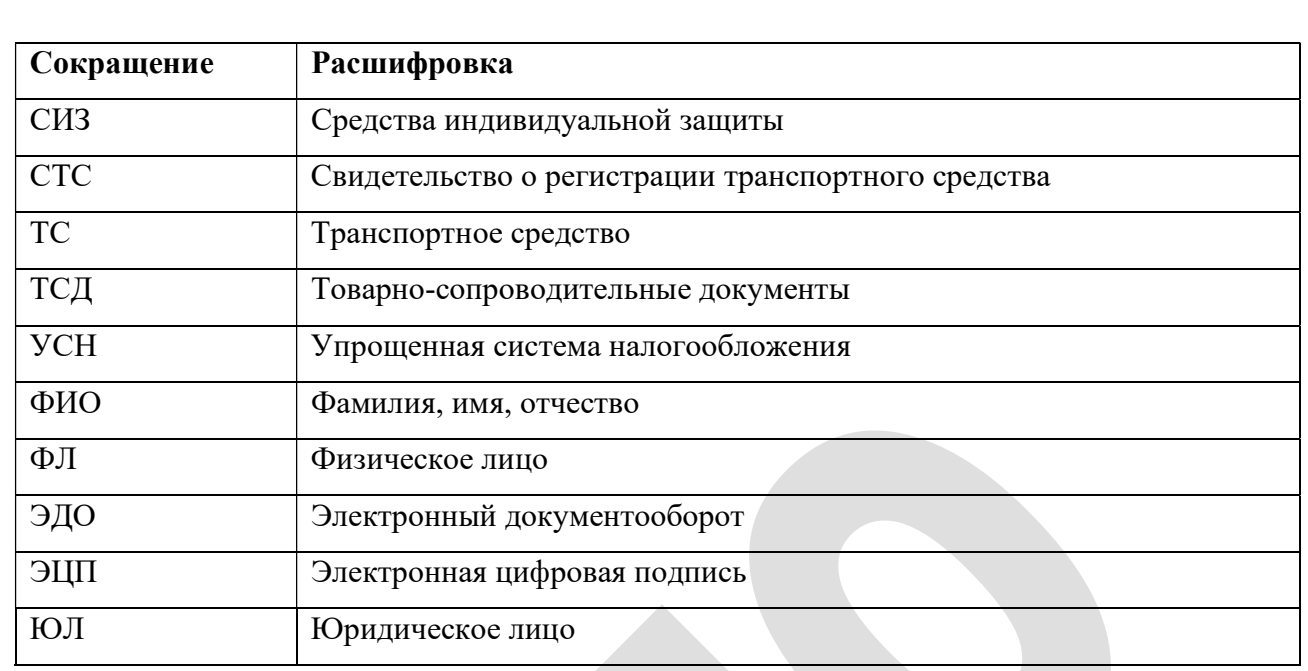

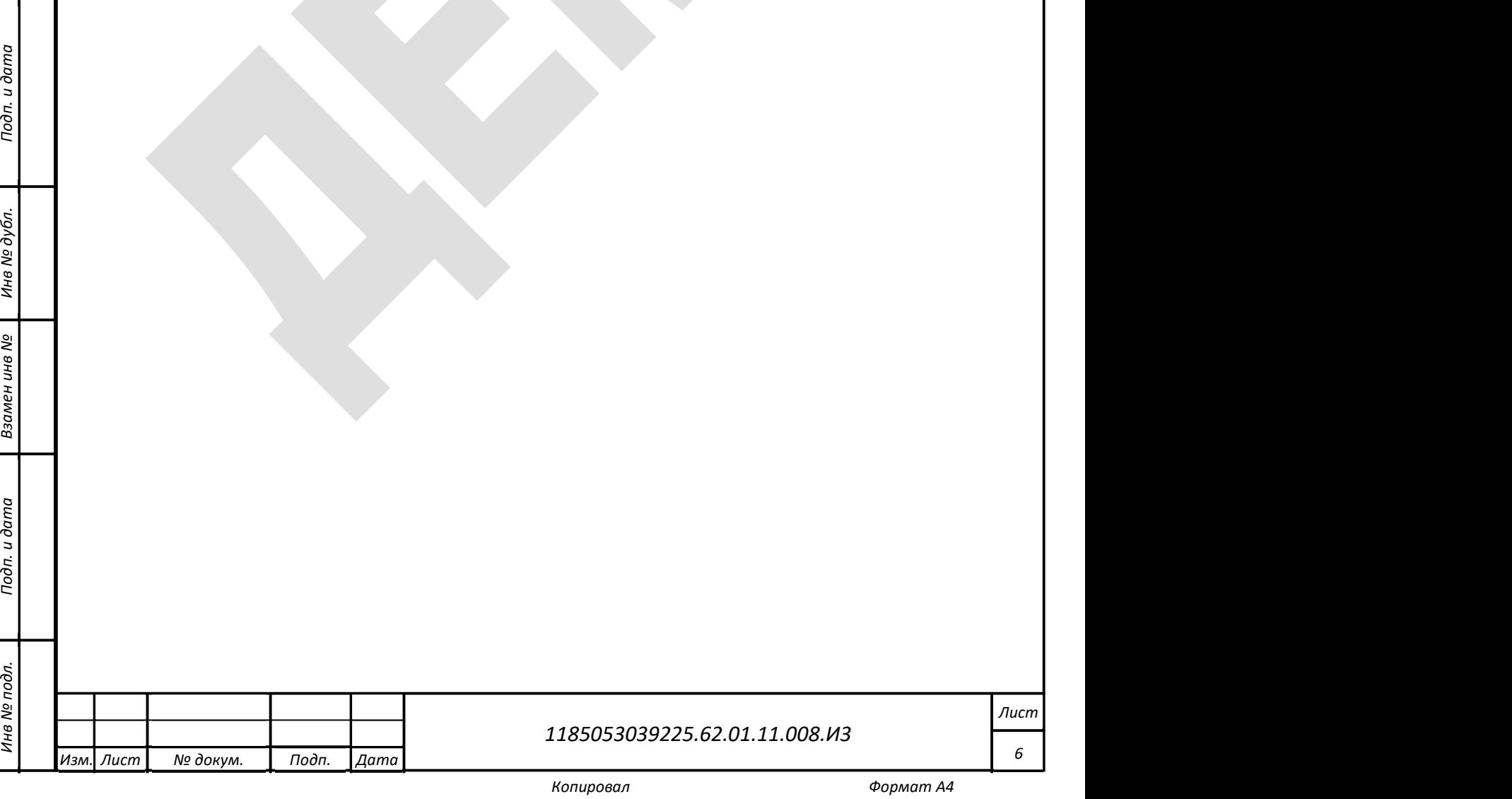

## Термины и определения

Используемые в документе термины и определения приведены ниже (Таблица 2). Таблица 2 – Термины и определения

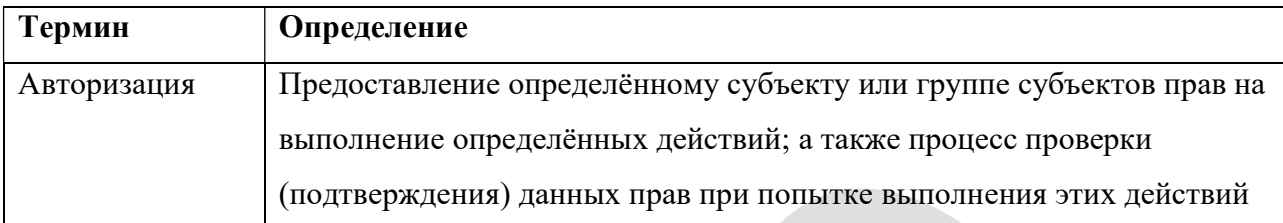

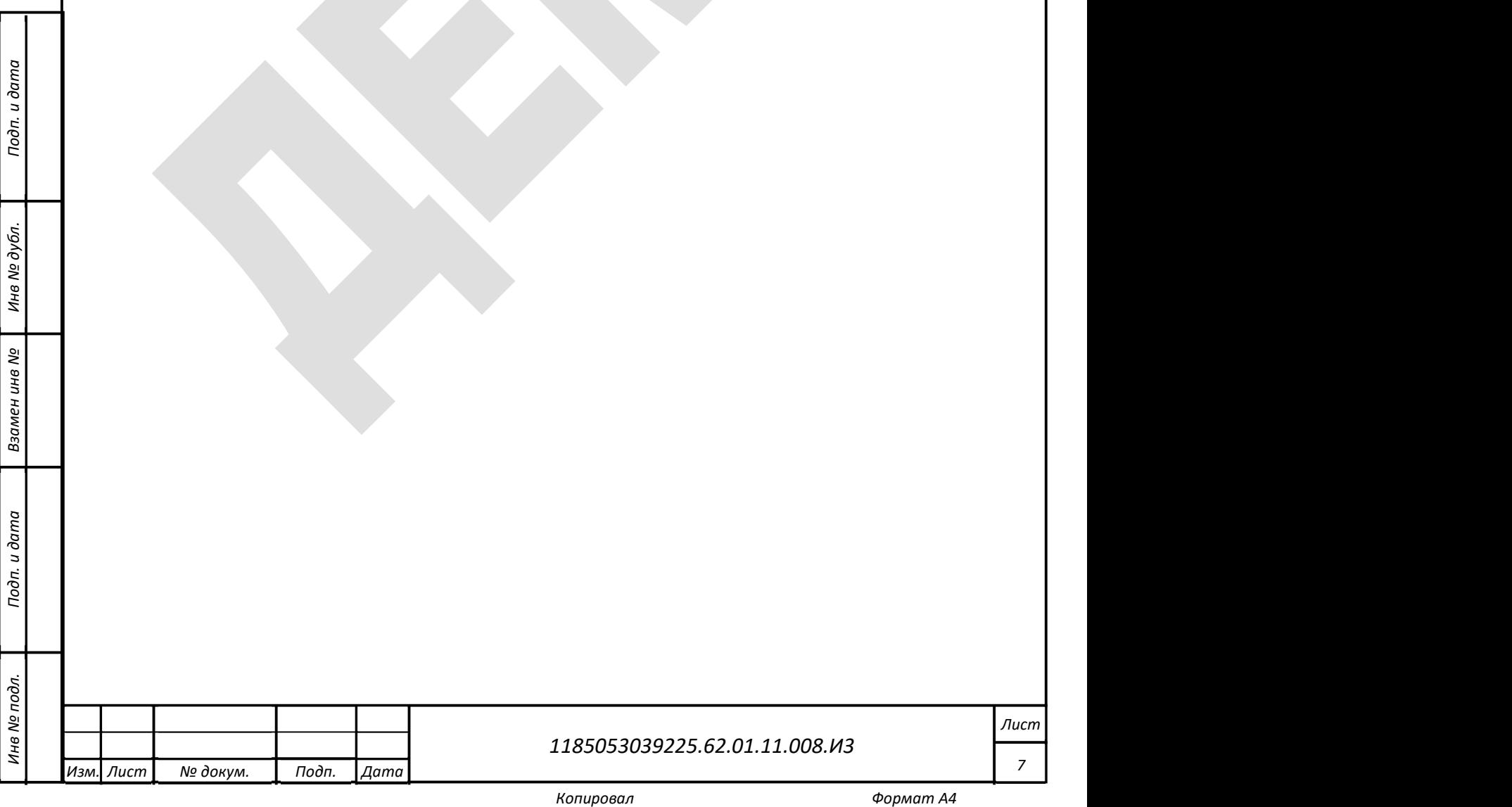

#### 1 Введение

Полное наименование – Программное обеспечение «ФУРА ТРЭЙС 2.0». Краткое наименование – ПО «ФУРА ТРЭЙС 2.0», ПО, ПО «Fura Trace».

#### 1.1 Область применения

Область применения программного обеспечения «ФУРА ТРЭЙС 2.0»: логистика и экспедиция.

### 1.2 Краткое описание возможностей

ПО «ФУРА ТРЭЙС 2.0» обеспечивает автоматизацию процессов и сопровождение грузоперевозок экспедиционной компании, генерацию сопроводительных документов и отчетов.

### 1.3 Требования к уровню подготовки пользователя

е независимо от роли<br>подвод в уверенными пользова<br>расписанием. В ПО «ФУРА ТРЭЙС 2.0» реализован многопользовательский доступ с разграничением прав по ролям. Число ролей и их права доступа к ресурсам настраиваются в соответствии со штатным расписанием эксплуатирующей организации. Все пользователи, независимо от роли, в которой выступают в ПО «ФУРА ТРЭЙС 2.0», должны быть уверенными пользователями ПЭВМ и исполнять свои обязанности в соответствии со штатным расписанием.

## 1.4 Перечень эксплуатационной документации, с которой необходимо ознакомиться пользователю

 $\frac{1}{2}$   $\frac{1}{2}$  Пользователям ПО «ФУРА ТРЭЙС 2.0» необходимо ознакомиться с настоящим Руководством.

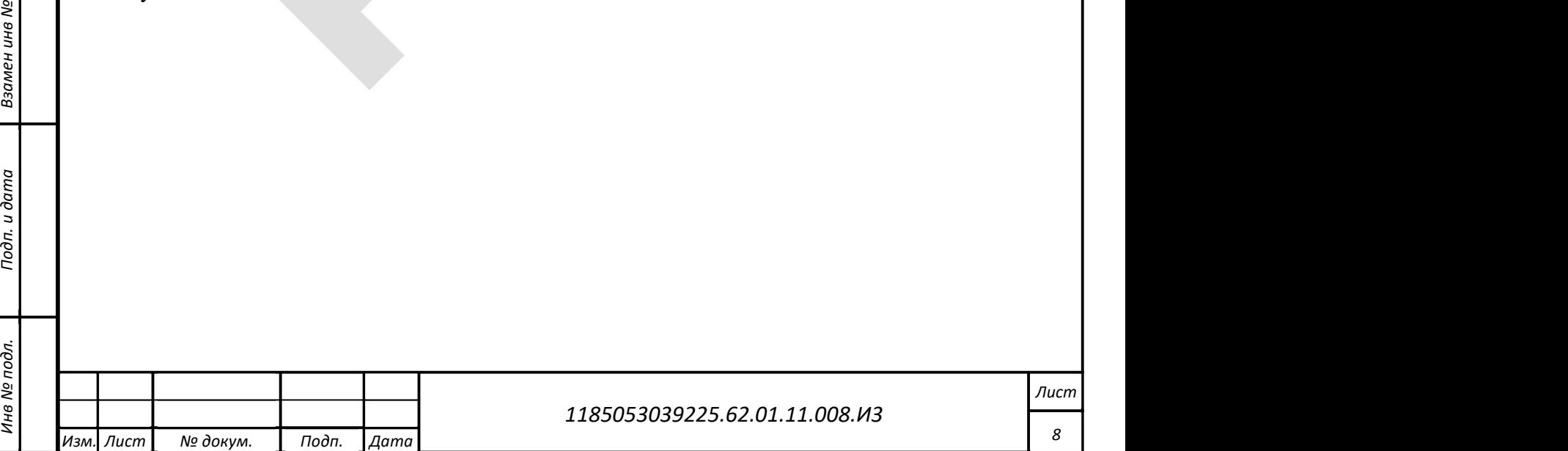

### 2 Назначение и условия применения

## 2.1 Назначение ПО «ФУРА ТРЭЙС 2.0»

ПО «ФУРА ТРЭЙС 2.0» входит систему ERP предприятия. ПО «ФУРА ТРЭЙС 2.0» предназначено для автоматизации логистических процессов и процессов сопровождения грузоперевозок экспедиционной компании, генерации сопроводительных документов и отчетов.

## 2.2 Условия применения

## 2.2.1 Используемые технические средства и минимальные требования к ним

Поскольку обращение к web-интерфейсу ПО «ФУРА ТРЭЙС 2.0» требует наличия на клиентской машине только операционной системы и браузера, то для работы требуется ПЭВМ со следующими минимальными характеристиками:

- $-$  CPU  $-$  2  $\Gamma$ III:
- $-$  ОЗУ 4 ГБ;
- $-HDD 512$   $\Gamma$ <sub>5</sub>;
- монитор 1920х1080.

### 2.2.2 Используемые программные средства

е в должность и для ПО компь для ПО компь Для ПО компьютера клиента, с которого производится обращение к ПО «ФУРА ТРЭЙС 2.0» используются следующие программные средства:

- ОС: Windows /Мас/Linux;

- любой из браузеров:

Инв № дубл.

- а) Microsoft Edge версии 84 и выше;
- б) Яндекс Браузер версии 19 и выше;
- в) Opera версии 67 и выше;
- г) Mozilla Firefox версии 74 и выше;
- д) Google Chrome / Google Chrome Mobile версии 79 и выше;
- е) Safari версии 12 и выше.

### 2.2.3 Требования к подготовке специалистов

Требования к подготовке пользователя приведены в п. 1.3 настоящего документа.

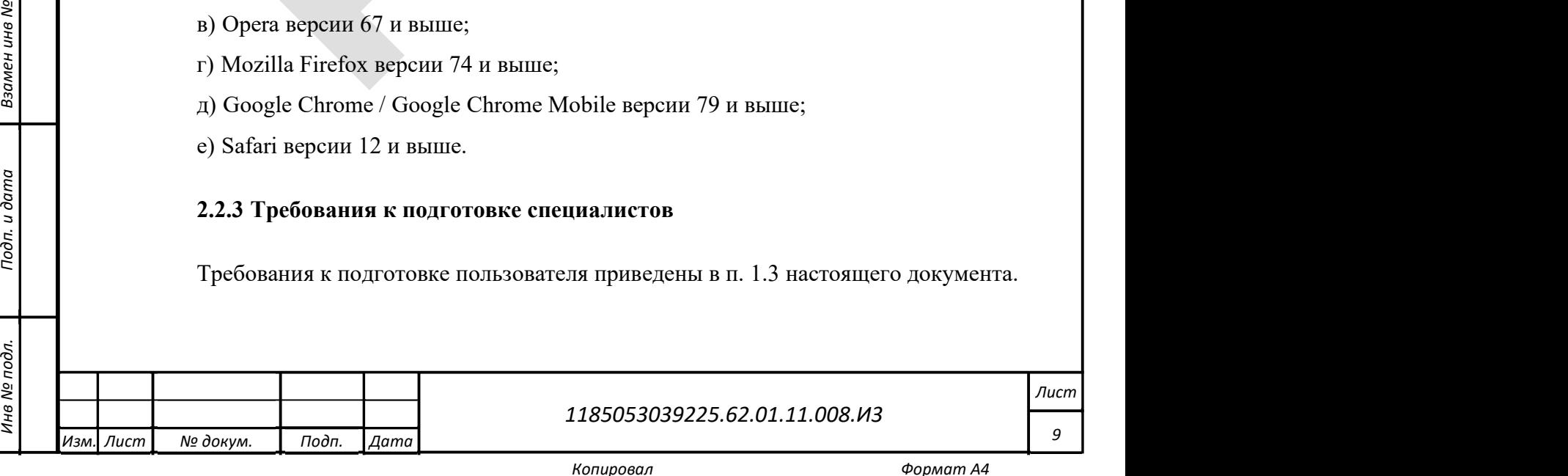

## 3 Подготовка к работе

## 3.1 Состав и содержание носителя данных, содержащего загружаемые программы и данные

Пользователю не требуется осуществлять загрузку данных и программ для начала работы с ПО «ФУРА ТРЭЙС 2.0».

Для работы на компьютере должен быть установлен любой из браузеров:

- Microsoft Edge версии 84 и выше;
- Яндекс Браузер версии 19 и выше;
- Opera версии 67 и выше;
- Mozilla Firefox версии 74 и выше;
- Google Chrome / Google Chrome Mobile версии 79 и выше;
- Safari версии 12 и выше.

## 3.2 Проверка работоспособности

Проверка работоспособности заключается в успешной авторизации в ПО «ФУРА ТРЭЙС 2.0» по указанному системным администратором Интернет-адресу.

ее Ведением адесса и введением адесса и введением адесса и например, с помошью ия<br>В Фарматик<br>Каратика № 1941<br>Каратика № 1941 На странице входа в ПО «ФУРА ТРЭЙС 2.0» происходит авторизация пользователей. Авторизация возможна как с помощью имеющейся у пользователя учетной записи Microsoft, так и введением адреса электронной почты и пароля (Рисунок 1). После авторизации, например, с помощью адреса электронной почты и пароля (Рисунок 2) отображается Главная страница ПО «ФУРА ТРЭЙС 2.0» (Рисунок 3). Успешное отображение Главной страницы свидетельствует о работоспособности ПО «ФУРА ТРЭЙС 2.0».

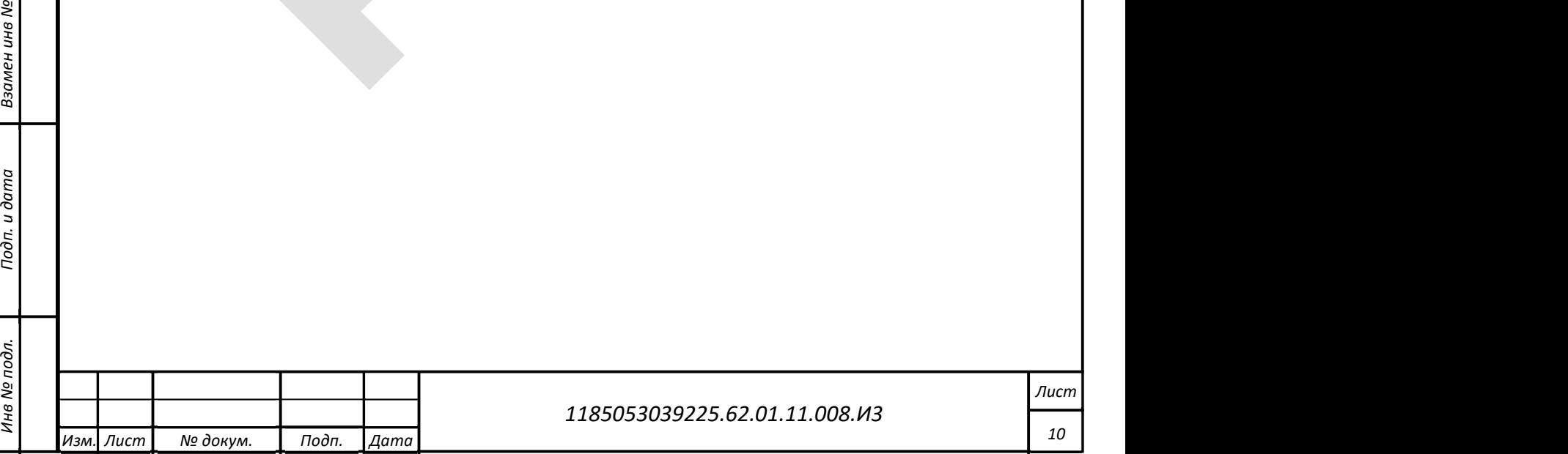

## Войти с помощью

Выберите способ авторизации в системе ERP

• Учетная запись Microsoft

Электронная почта и пароль

Рисунок 1 – Выбор способа авторизации

# Войти с помощью

электронной почты и пароля

#### Электронная почта

Пароль

Подп. и дата<br>Подп. и дата и дата и дата и дата и дата и дата и дата и дата и дата и дата и дата и дата и дата и<br>Подп. и дата и дата и дата и дата и дата и дата и дата и дата и дата и дата и дата и дата и дата и дата и дат

Изм. Лист | № докум. | Подп. | Дата

Инв № дубл.

ельная выполница с Подлиница и достаточно в собствении для подлиница и достаточно в собствении для подлиница и для подлиница и для подлиница и для подлиница и для подлиница и для подлиница и для подлиница и для подлиница

Рисунок 2 – Страница авторизации

1185053039225.62.01.11.008.И3

Лист 11

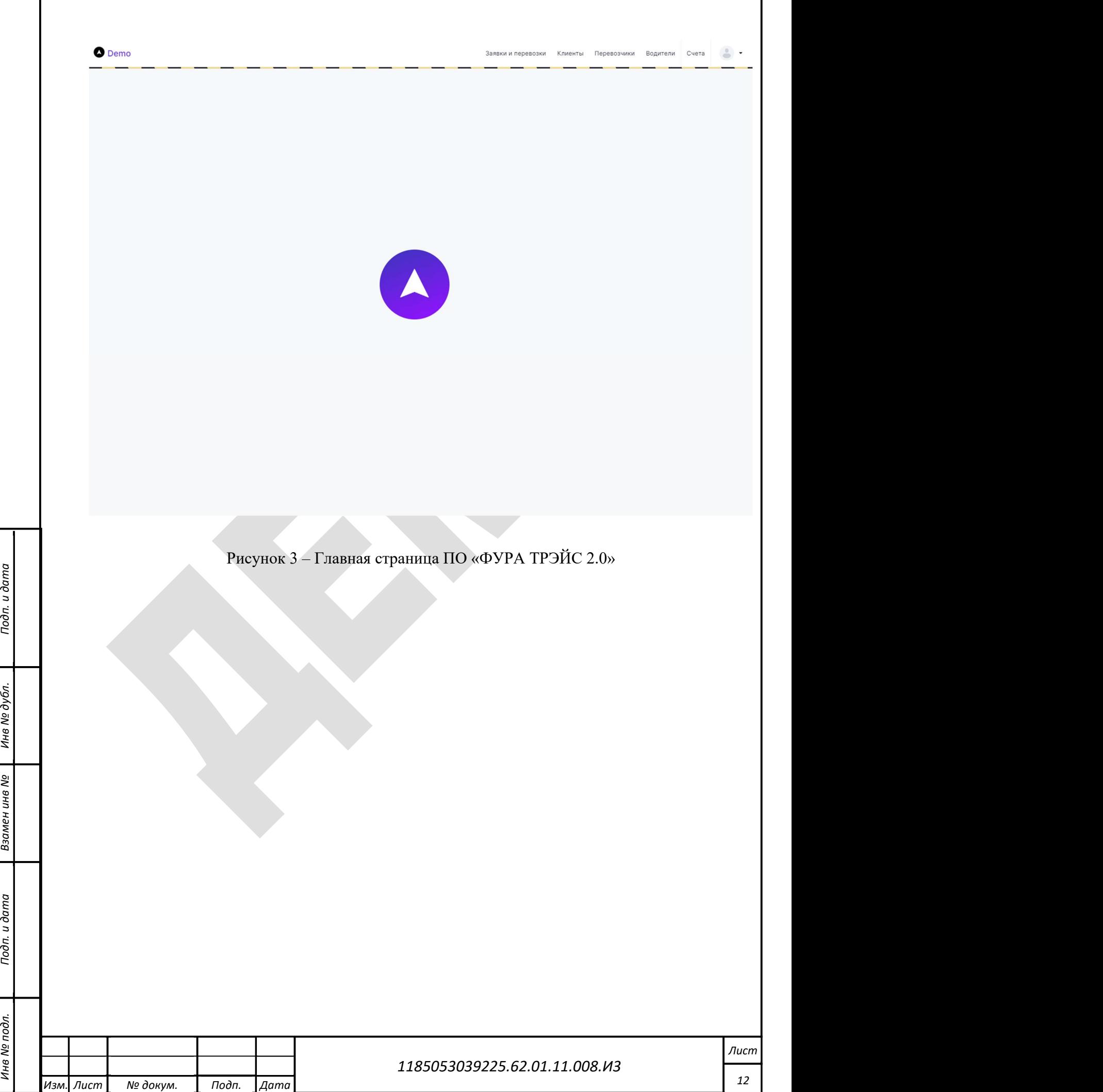

### 4 Описание операций

Операции и ресурсы ПО «ФУРА ТРЭЙС 2.0» доступны пользователям в соответствии с присвоенными им ролями. Число ролей и настройка их прав доступа могут оперативно изменены в программе.

Ниже будут приведены типовые операции, доступные пользователям со следующими ролями:

- «Администратор»;
- «Служба безопасности»;
- «Коммерческий менеджер»;
- «Экспедитор»;

Инв № дубл.

- «Документооборот».

#### 4.1 Роль «Администратор»

работы.<br>При подписание при подписание и действи.<br>При подписание при подписание и действи. Администратор создает пользователей ПО, редактирует их данные, присваивает роли и права доступа, настраивает систему ролевого доступа. Администратор работает с меню администрирования (Error! Reference source not found.), представляющим собой выпадающий список, отображающийся после клика мышкой по аватару пользователя. Через меню администрирования администратор обращается к разделам ПО, необходимым ему для работы.

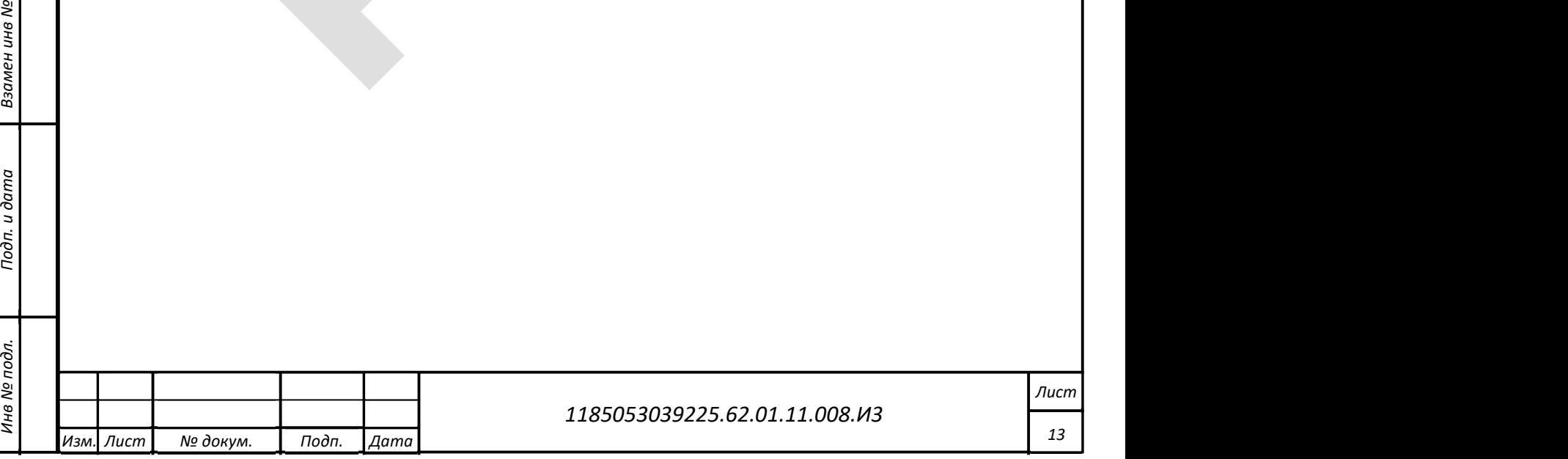